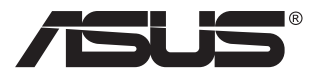

# **Серія VG2491A Монітор з РК-дисплеєм**

# **Посібник користувача**

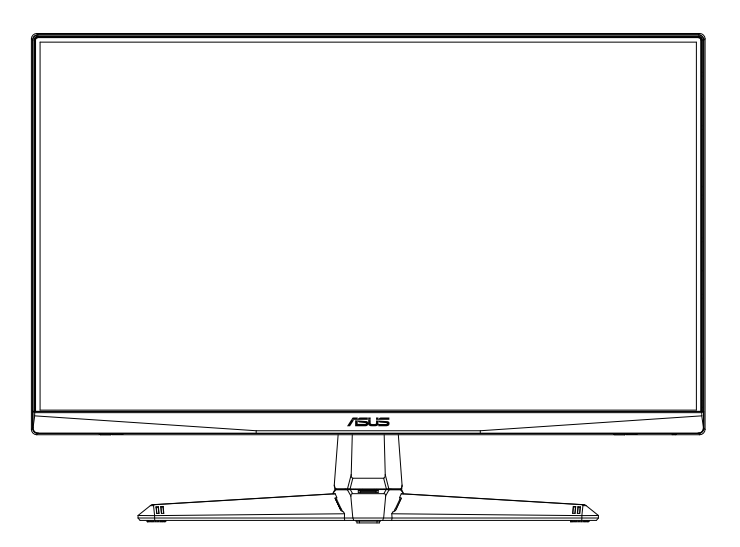

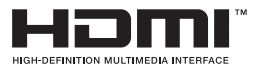

# **Зміст**

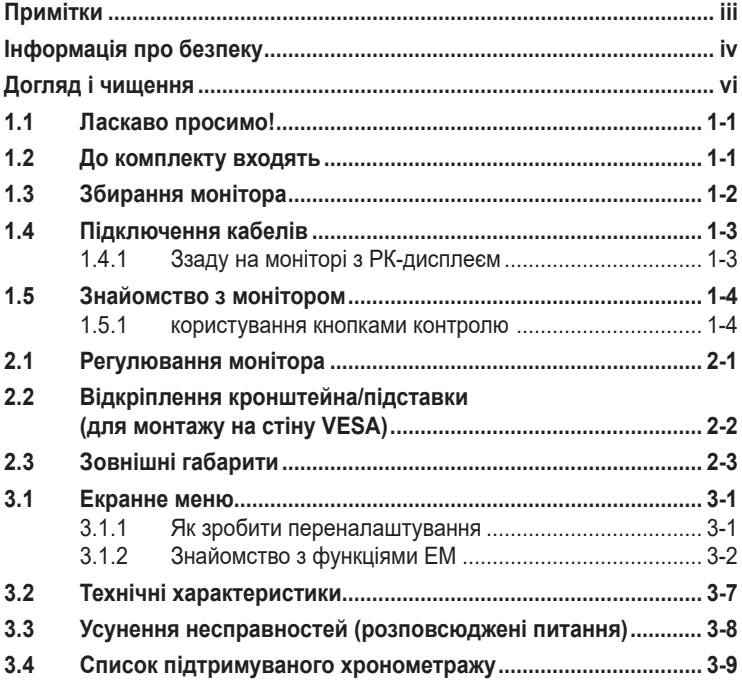

Авторські права © 2020 ASUSTeK COMPUTER INC. Всі права застережено.

Жодну частину цього посібника, включаючи описані в ньому вироби і ПЗ, не може бути відтворено, передано, переписано, збережено у файлообмінній системі або перекладено іншою мовою у будь-якій формі і будь-яким способом, окрім документації, яку покупці тримають для подальшого користування, без прямої письмової згоди ASUSTeK COMPUTER INC. («ASUS»).

Гарантію та обслуговування не буде подовжено, якщо: (1) виріб ремонтували, модифікували або змінювали, окрім ремонту, модифікації та змін, авторизованих письмовою згодою від ASUS; або (2) серійний номер виробу стерто або він відсутній.

ASUS НАДАЄ ЦЕЙ ПОСІБНИК «ЯК Є», БЕЗ БУДЬ-ЯКИХ ГАРАНТІЙ, ЯК ВИСЛОВЛЕНИХ, ТАК<br>І ТИХ, ЩО МАЮТЬСЯ НА УВАЗІ, ВКЛЮЧАЮЧИ, ТА НЕ ОБМЕЖУЮЧИСЬ ГАРАНТІЯМИ АБО ЗОБОВ'ЯЗАННЯМИ ЩОДО ПРИДАТНОСТІ ДО ПРОДАЖУ АБО ВІДПОВІДНОСТІ ПЕВНИМ ЦІЛЯМ. ЗА ЖОДНИХ УМОВ ASUS, ЙОГО ДИРЕКТОРИ, СЛУЖБОВЦІ, НАЙМАНІ РОБІТНИКИ АБО АГЕНТИ НЕ НЕСУТЬ ВІДПОВІДАЛЬНОСТІ ЗА БУДЬ-ЯКІ НЕПРЯМІ, ОСОБЛИВІ, ВИПАДКОВІ АБО НАСЛІДКОВІ ПОШКОДЖЕННЯ (ВКЛЮЧАЮЧИ ПОШКОДЖЕННЯ ЧЕРЕЗ ВТРАТУ ДОХОДУ, БІЗНЕСУ,<br>ПРИДАТНОСТІ ДО ВИОКРИСТАННЯ АБО ДАНИХ, ПЕРЕБОЇ В РОБОТІ БІЗНЕСУ ТОЩО), НАВІТЬ<br>ЯКЩО АЅUS ПОПЕРЕДЖАЛИ ПРО МОЖЛИВІСТЬ ПОДІБНИХ ПОШКОДЖЕНЬ, СПРИЧИНЕН БУДЬ-ЯКИМ ДЕФЕКТОМ АБО ПОМИЛКОЮ В ЦЬОМУ ПОСІБНИКУ АБО ВИРОБІ.

ТЕХНІЧНІ ХАРАКТЕРИСТИКИ ТА ІНФОРМАЦІЮ В ЦЬОМУ ПОСІБНИКУ ПІДГОТОВАНО ЛИШЕ ДЛЯ ІНФОРМУВАННЯ, І ІХ МОЖЕ БУТИ ЗМІНЕНО БУДЬ-КОЛИ БЕЗ ПОПЕРЕДЖЕННЯ, І ІХ НЕ<br>СЛІД ВВАЖАТИ ЗОБОВ'ЯЗАННЯМИ З БОКУ ASUS. ASUS НЕ НЕСЕ ЖОДНОЇ ВІДПОВІДАЛЬНОСТІ ТА НЕ ДАЄ ЗОБОВ'ЯЗАНЬ ЩОДО БУДЬ-ЯКИХ ПОМИЛОК АБО НЕТОЧНОСТЕЙ, ЩО МОЖУТЬ<br>ЗУСТРІТИСЯ В ЦЬОМУ ПОСІБНИКУ, ВКЛЮЧАЮЧИ ОПИС ВИРОБІВ І ПЗ В НЬОМУ.

Вироби та назви компаній, згадані в цьому посібнику, можуть бути або можуть не бути зареєстрованими торговими марками або захищеними авторськими правами відповідних компаній, і використовуються лише для визначення і пояснення та на користь власників, без жодної спроби порушити їхні права.

# <span id="page-2-0"></span>**Примітки**

## **Заява Федеральної Комісії Зв'язку США (FCC)**

Цей пристрій відповідає Частині 15 Правил FCC. Робота можлива за виконання наступних двох умов:

- Цей пристрій не може створювати шкідливої інтерференції, та
- Цей пристрій мусить приймати будь-яку отримувану інтерференцію, включаючи таку, що може спричинити небажану роботу пристрою.

Це обладнання було тестовано і визнано таким, що відповідає обмеженням для цифрових пристроїв Класу В згідно Частини 15 Правил FCC. Ці обмеження створено, щоб надати достатній захист проти шкідливої інтерференції в житловому секторі. Це обладнання створює, використовує і може випромінювати енергію радіочастот. Якщо його встановлено і експлуатовано без дотримання інструкцій виробника, це може спричинити шкідливу інтерференцію з радіозв'язком. Проте нема гарантії, що інтерференція не виникне в певній інсталяції. Якщо це обладнання спричинило шкідливу інтерференцію з прийомом радіо- або телесигналу, що можна визначити, вимкнувши і знову увімкнувши обладнання, користувачам рекомендовано виправити інтерференцію одним із наступних способів:

- Переорієнтувати або перемістити антену прийому.
- Збільшити відстань між обладнанням і приймачем.
- Підключіть обладнання до розетки іншої електромережі, ніж та, до якої підключено приймач.
- Зверніться по допомогу до розповсюджувача або досвідченого техніка із радіо/телекомунікацій.

## **Заява Канадського Департаменту Зв'язку**

Цей цифровий апарат не перевищує обмежень для Класу В щодо випромінювання радіошумів з цифрового пристрою, встановлених у Правилах Регулювання Радіоінтерференції Канадського Департаменту Зв'язку.

Цей цифровий пристрій Класу В відповідає Канадським ICES-003.

Пристрій може впасти, спричинивши важкі травми або смерть. Щоб уникнути травм, пристрій слід надійно прикріпити до підлоги/стіни згідно інструкцій з інсталяції.

# <span id="page-3-0"></span>**Інформація про безпеку**

- Перш ніж встановити монітор, уважно прочитайте всі документи з комплекту.
- Щоб запобігти пожежі або удару електрострумом, ніколи не піддавайте монітор дії дощу або вологи.
- Ніколи не намагайтеся відкрити корпус монітора. Небезпечно висока напруга всередині монітору може спричинити серйозні травми.
- Якщо джерело живлення пошкоджено, не намагайтеся полагодити його самостійно. Зверніться до кваліфікованого техніка або до розповсюджувача.
- Перш ніж користуватися виробом, переконайтеся, що всі кабелі правильно підключено, і шнур живлення не пошкоджено. Якщо ви помітили будь-яке пошкодження, негайно зверніться до розповсюджувача.
- Отвори і щілини ззаду і вгорі на корпусі надано для вентиляції. Не блокуйте ці отвори. Ніколи не розташовуйте виріб поруч із/над батареєю або іншим джерелом тепла, якщо там не забезпечується достатньої вентиляції.
- Монітор мусить працювати лише від того типу джерела живлення, яке вказано на ярлику. Якщо ви не впевнені щодо типу живлення у вашій оселі, зверніться до розповсюджувача або місцевої енергетичної компанії.
- Користуйтеся правильною штепсельною виделкою, що відповідає місцевому стандарту живлення.
- Не перевантажуйте подовжувачі та трійники. Перевантаження може спричинити пожежу або удар електрострумом.
- Уникайте пилу, вогкості та надмірних температур. Не розташовуйте монітор у будь-яких місцях, де він може намокнути. Розташуйте монітор на стійкій поверхні.
- Вимикайте пристрій з розетки під час грози або коли ним не користуються протягом тривалого часу. Це захистить монітор від пошкоджень через викиди напруги.
- Ніколи не просовуйте жодних предметів і не проливайте рідини в отвори на корпусі монітора.
- Щоб забезпечити задовільну роботу, користуйтеся монітором лише із комп'ютерами зі списку UL, що мають правильно сконфігуровані з'єднувачі, позначені 100 - 240 В змінного струму.
- Розетка електромережі мусить розташовуватися поруч із обладнанням, і доступ до неї мусить бути вільним
- Якщо з монітором виникли технічні проблеми, зверніться до кваліфікованого техніка або до розповсюджувача.

• Подбайте про заземлення розетки, перш ніж вмикати в неї силовий кабель. Також, відключаючи підключення із заземленням, переконайтеся, що цілком витягли штепсельну виделку з розетки.

## **УВАГА**

- Користування іншими, окрім вказаних, навушниками або гарнітурою може спричинити втрату слуху через надмірний тиск звуку.
- Перевірте, що розподільний щит оснащений запобіжником з номінальними значеннями 120/240 В, 20 А (макс.).
- Якщо шнур живлення має штепсельну виделку з 3 контактами, увімкніть шнур до заземленої розетки з 3 контактами. Не вимикайте контакт шнура для заземлення, до прикладу, не приєднуйте адаптер з 2 контактами. Заземлення - це важливий засіб безпеки.

# <span id="page-5-0"></span>**Догляд і чищення**

- Перш ніж підіймати або переміщувати монітор, краще відключити кабелі та шнур живлення. Дотримуйтеся правильної техніки підіймання, коли переміщуєте монітор. Підіймаючи або переносячи монітор, беріться за краї монітора. Не піднімайте дисплей за підставку або шнур.
- Чищення. Вимкніть монітор і вийміть з розетки шнур живлення. Очистіть поверхню монітора нежорсткою ганчіркою без ворсу. Застарілі плями можна видалити ганчіркою, зволоженою м'яким очисним засобом.
- Уникайте очисних засобів, що містять алкоголь або ацетон. Користуйтеся очисним засобом для РК-дисплеїв. Ніколи не бризкайте очисним засобом прямо на екран, оскільки він може просякнути всередину монітора і спричинити удар електрострумом.

#### **Наступні прояви є нормальними для монітора:**

- Екран може мерехтіти під час першого користування через властивості люмінесцентного світла. Вимкніть перемикач живлення і знову увімкніть його, щоб переконатися, що мерехтіння зникло.
- Ви можете помітити трохи нерівномірну яскравість екрану залежно від використовуваного шаблону робочого столу.
- Коли одне зображення показано протягом багатьох годин, після перемикання зображення на екрані може лишитися залишок попереднього зображення. Екран потроху відновиться, або можна вимкнути живлення на декілька годин.
- Коли екран чорніє, мерехтіть або не може більше працювати, зверніться до розповсюджувача або сервісного центру, щоб це полагодити. Не ремонтуйте екран самостійно!

#### **Умовні позначення в цьому посібнику**

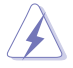

УВАГА: інформація, як запобігти травмам, виконуючи завдання.

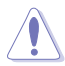

ЗАСТЕРЕЖЕННЯ: Інформація, як запобігти пошкодженню компонентів, виконуючи завдання.

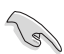

ВАЖЛИВО: Правила, яких НЕОБХІДНО дотримуватися, щоб виконати завдання.

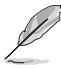

ПРИМІТКА: Підказки та додаткова інформація, що допоможуть виконати завдання.

## **Де дізнатися більше**

З наступних джерел ви отримаєте додаткову інформацію, а також поновлення для виробу і ПЗ.

#### **1. Веб-сайти ASUS**

Веб-сайти ASUS у всьому світі надають поновлену інформацію про апаратне і програмне забезпечення ASUS. Див. **<http://www.asus.com>**

#### **2. Додаткова документація**

До комплекту виробу може входити додаткова документація, надана розповсюджувачем. Ця документація не є частиною стандартного комплекту.

# <span id="page-7-0"></span>**1.1 Ласкаво просимо!**

Дякуємо за придбання монітора з PK-дисплеєм ASUS<sup>®</sup>!

Найновіший широкоекранний монітор з РК-дисплеєм від ASUS надає чистіший, ширший і яскравіший дисплей, а також особливі характеристики, що покращують перегляд.

Ці характеристики монітора подарують вам зручність та неймовірні ефекти під час перегляду!

# **1.2 До комплекту входять**

Перевірте упаковку на наявність наступних елементів:

- $\checkmark$ Монітор з РК-дисплеєм
- $\checkmark$ Основа
- Стислий посібник з експлуатації
- Гарантійний талон
- 1x Шнур живлення
- 1x Кабель HDMI (додатково)
- $\checkmark$  1x Кабель DP (додатково)

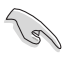

• Якщо будь-який із перерахованих вище елементів пошкоджено або відсутній, негайно зверніться до розповсюджувача.

## <span id="page-8-0"></span>**1.3 Збирання монітора**

## **Щоб зібрати монітор**

- 1. Зрівняйте отвір гвинта на кронштейні з гвинтом з комплекту на основі. Потім вставте основу до кронштейну.
- 2. Зафіксуйте основу кронштейну, затягнувши гвинт з комплекту.

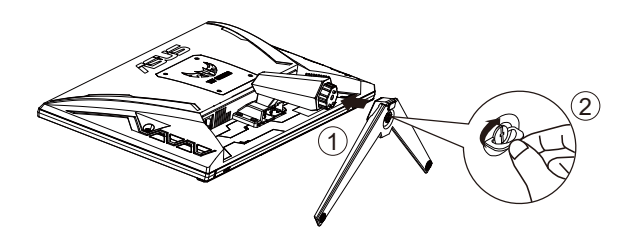

\* Розмір гвинта основи: M6 x 17 мм

## <span id="page-9-0"></span>**1.4 Підключення кабелів**

## **1.4.1 Ззаду на моніторі з РК-дисплеєм**

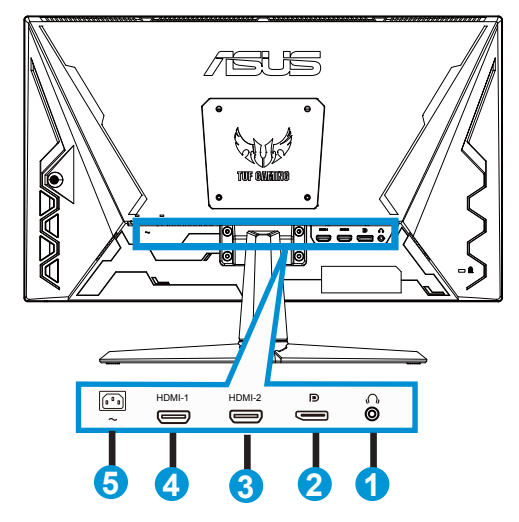

- 1. Порт виходу навушників
- 2. Порт DP-IN
- 3. Порт HDMI2
- 4. Порт HDMI1
- 5. Порт входу змінного струму

# <span id="page-10-0"></span>**1.5 Знайомство з монітором**

### **1.5.1 користування кнопками контролю**

Контрольною кнопкою ззаду на моніторі регулюйте налаштування зображення.

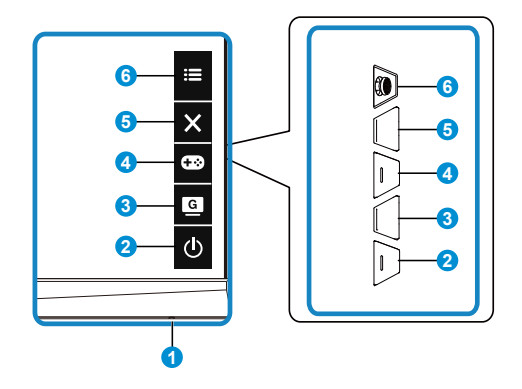

- 1. Індикатор живлення:
	- Значення кольорів індикаторів подано в таблиці нижче.

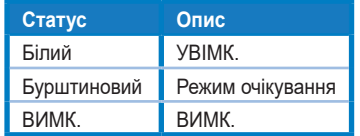

- 2. Кнопка живлення:
	- Натисніть цю кнопку, щоб увімкнути/вимкнути монітор.
- 3. **G** Кнопка GameVisual:

Це комбінація клавіш (ярлик) 2.

- Натисніть цей ярлик, щоб перемикатися між сімома попередньо налаштованими режимами (Scenery Mode, Racing Mode, Cinema Mode, RTS/RPG Mode, FPS Mode, sRGB Mode, MOBA Mode - Пейзаж, Перегони, Кіно, RTS/RPG, FPS, sRGB і MOBA) з GameVisual™ Video Intelligence Technology.
- 4. **Сав** Кнопка GamePlus:

Це комбінація клавіш (ярлик) 1

**• GamePlus**: Функція GamePlus надає набір інструментів і створює краще ігрове середовище для користувачів, що грають в різні типи ігор. Зокрема, функцію Приціл створено спеціально для гравцівноваків, або початківців, зацікавлених у «стрілялках» від першої особи (FPS).

Для активації GamePlus:

- Натисніть кнопку **GamePlus**, щоб увійти до головного меню GamePlus.
- Активуйте функцію Crosshair (Приціл), Timer (Таймер), FPS Counter (Лічильник FPS) або Display Alignment (Вирівнювання дисплею).
- Пересувайте кнопку  $\equiv (\circledcirc)$  вгору/вниз, щоб вибирати, і  $H$ натискайте  $\mathbf{E}(\textcircled{})$  на підтвердження потрібної функції. Натискайте  $\mathsf{X}$ , щоб відпустити і вийти.
- Crosshair/Timer/FPS Counter (Приціл/Таймер/Лічильник FPS) можна пересунути, натискаючи клавішу  $\overline{Q}$  5 напрямків.

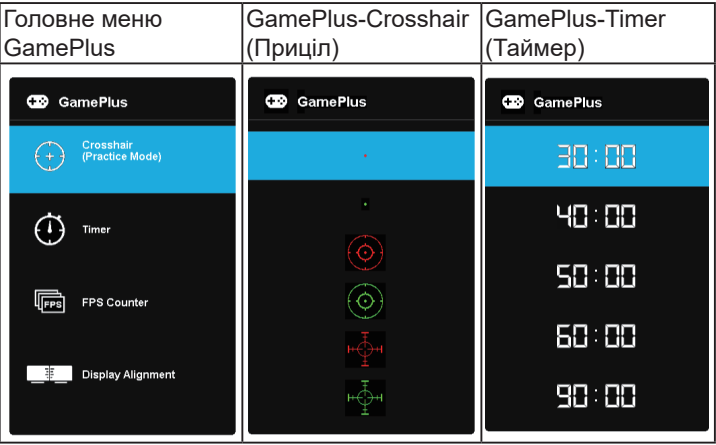

- 5.  $\mathsf{\times}$  Кнопка Close (Закрити):
	- Вийти з екранного меню (ЕМ).
- $6.$   $\equiv$  Кнопка 5 напрямків:
	- Вмикає ЕМ. Активує вибраний елемент ЕМ.
	- Збільшує/Зменшує значення або пересуває вибір вгору/вниз/вліво/ вправо

# <span id="page-12-0"></span>**2.1 Регулювання монітора**

- Щоб забезпечити найкращий перегляд, радимо розташувати монітор просто перед обличчям, а потім відрегулювати монітор під найзручнішими для вас кутом.
- Утримуйте підставку, щоб монітор не впав, коли ви змінюєте його кут.
- Можна відрегулювати кут монітора від +23˚ до -5˚.

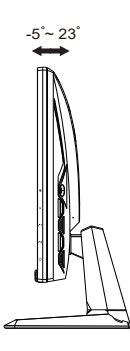

## <span id="page-13-0"></span>**2.2 Відкріплення кронштейна/підставки (для монтажу на стіну VESA)**

Знімну підставку цього монітора спеціально створено для монтажу на стіну VESA.

### **Щоб відкріпити кронштейн/підставку**

- 1. Відключіть живлення і сигнальні кабелі. Обережно покладіть монітор долілиць на упаковку з пінополістиролу.
- 2. Зніміть чотири (4) гвинти, що прикріплюють кронштейн ззаду до монітора.
- 3. Відкріпіть підставку (кронштейн і основу) від монітора.

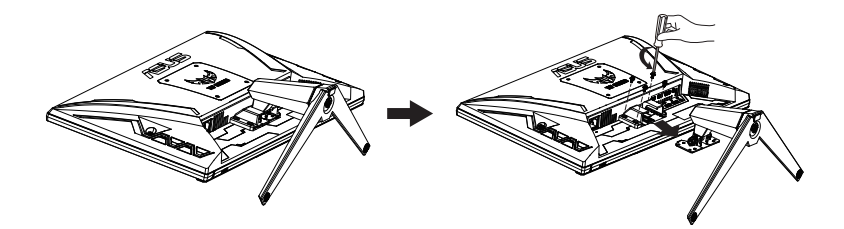

# <span id="page-14-0"></span>**2.3 Зовнішні габарити**

Одиниця вимірювання: мм

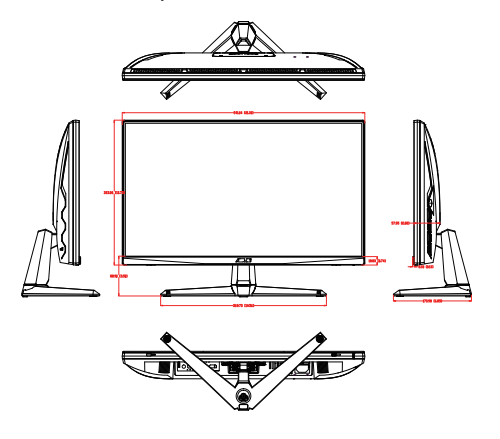

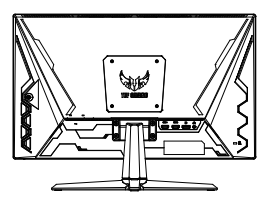

## <span id="page-15-0"></span>**3.1 Екранне меню**

## **3.1.1 Як зробити переналаштування**

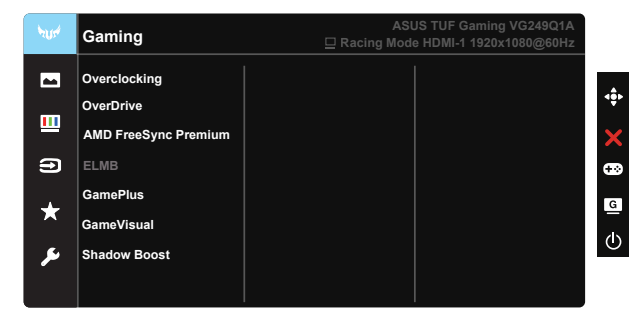

- 1. Натисніть Центр кнопки 5 напрямків, щоб активувати ЕМ.
- 2. Натискайте кнопки ▼ і ▲, щоб перемикатися між опціями в Меню. Коли ви переходите від однієї піктограми до іншої, виділяється назва опції.
- 3. Щоб вибрати виділений елементи у меню, натисніть клавішу Центр.
- 4. Натискайте кнопки ▼ і ▲, щоб вибрати бажаний параметр.
- 5. Натисніть кнопку Центр, щоб увійти до повзуна, а потім користуватися кнопками  $\nabla$  або  $\triangle$  згідно позначень у меню, щоб вносити зміни.
- 6. Натисніть ◄/►, щоб пересунутися вліво/вправо меню.

## <span id="page-16-0"></span>**3.1.2 Знайомство з функціями ЕМ**

#### **1. Gaming (Гра)**

Ця функція містить шість підфункцій, з яких можна вибирати бажане.

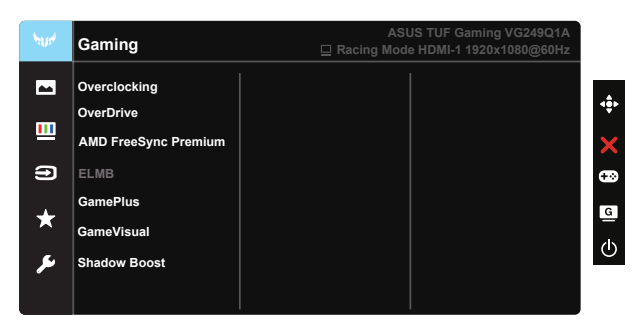

- **• Overclocking (Прискорення внутрішнього годинника):** Ця функція надає можливість регулювати частоту поновлення.
- **• OverDrive**: Діапазон регулювання від 0 до 100.
- **• AMD FreeSync Premium**: Надає можливість джерелу графіки з підтримкою AMD FreeSync Premium динамічно регулювати частоту поновлення показу залежно від типової частоти кадрів для цього змісту, забезпечуючи енергоефективність, відсутність затримок і перешкод для поновлення зображень на дисплеї.
- **• ELMB**: Поставте позначку, щоб зменшити розмиття рухомого зображення і «привиди» зображення від предметів на екрані, що швидко рухаються.
- **• GamePlus:** Активуйте функцію Crosshair (Приціл), Timer (Таймер), FPS Counter (Лічильник FPS) або Display Alignment (Вирівнювання дисплею).
- **• GameVisual:** Ця функція містить сім підфункцій, з яких можна вибирати бажане.
- **• Shadow Boost**: підсилення темних кольорів регулює криву гами монітора, щоб збагатити темні відтінки для кращого показу темних предметів та епізодів у темряві.
	- У Racing Mode (Режимі Перегони) користувачі не можуть робити конфігурації функцій Saturation (Насиченість) і ASCR.
	- У sRGB Mode (Режимі sRGB) користувачі не можуть робити конфігурації функцій Saturation (Насиченість), Skin Tone (Колір шкіри), Color Temp. (Колірна температура), Brightness (Яскравість), Contrast (Контраст) і ASCR.
	- У MOBA Mode (Режимі MOBA) користувачі не можуть робити конфігурації функцій Saturation (Насиченість) і ASCR.

#### **2. Image (Зображення)**

З головної функції можна регулювати **Brightness (Яскравість)**, **Contrast (Контраст)**, **VividPixel**, **ASCR**, **Aspect Control (Контроль пропорції)** і **Blue Light Filter (Фільтр блакитного світла)**.

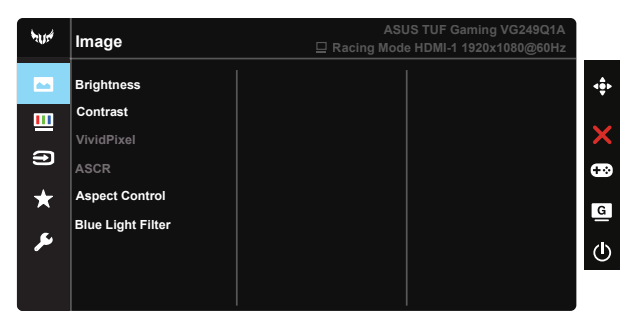

- **• Brightness (Яскравість)**: Діапазон регулювання від 0 до 100.
- **• Contrast (Контраст):** Діапазон регулювання від 0 до 100.
- **• VividPixel**: Ексклюзивна технологія ASUS надає реалістичне зображення з кришталево чіткими деталями задля естетичної насолоди. Діапазон регулювання від 0 до 100.
- **• ASCR**: Виберіть **ON (Увімк.)** або **OFF (Вимк.)**, щоб активувати або вимкнути пропорцію динамічного контрасту. ASCR вимкнено, коли увімкнено Режим ЕСО або ELMB.
- **• Aspect Control (Контроль пропорції)**: Регулює пропорцію на «**Full (Повний)**» і 4:3.
- **• Blue Light Filter (Фільтр блакитного світла):** Регулює рівень потужності блакитного світла, яке випромінює світлодіодне підсвічування.

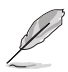

- Коли активовано Blue Light Filter (Фільтр блакитного світла), автоматично буде імпортовано налаштування за замовчуванням Стандартний режим.
- Функцію Яскравість можна конфігурувати між Level 1 (Рівнем 1) і Level 3 (Рівнем 3).
- Level 4 (Рівень 4) це оптимізоване налаштування. Воно відповідає Сертифікату TUV про низький рівень блакитного світла. Користувачі не можуть конфігурувати функцію Brightness (Яскравість).

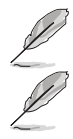

• 4:3 доступно лише коли формат джерела входу 4:3.

Прислухайтеся до наступних рекомендацій, щоб зменшити втому очей:

- Працюючи протягом багатьох годин, слід певний час відволікатися від екрану. Рекомендовано робити короткі перерви (щонайменше 5 хв) після приблизно 1 години безперервної роботи за комп'ютером. Короткі часті перерви ефективніші за одну довгу перерву.
- Щоб зменшити втому і сухість в очах, слід регулярно зосереджувати погляд на віддалених предметах.
- Вправи для очей можуть допомогти зменшити втому в очах. Часто повторюйте ці вправи. Якщо напруження в очах лишилося, зверніться до лікаря. Вправи для очей: (1) Подивіться вгору і вниз. Повторюйте. (2) Повільно обертайте очима. (3) Рухайте очима по діагоналі.
- Потужне блакитне світло може втомлювати очі та призвести до вікової макулодистрофії. Фільтр блакитного світла зменшує на 70 % (макс.) шкідливе блакитне світло, щоб допомогти уникнути синдрому комп'ютерної втоми очей.

#### **3. Color (Колір)**

У цій функції виберіть бажаний колір зображення.

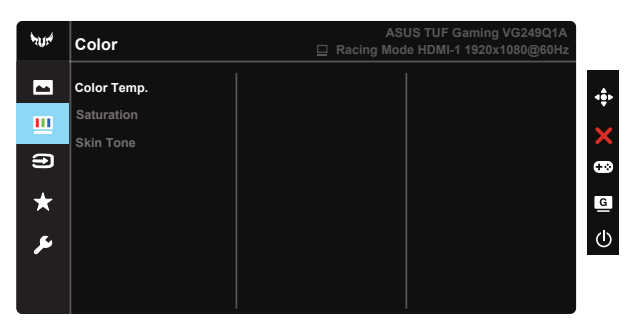

- **• Color Temp. (Колірна температура)**: Містить три попередньо налаштовані режими кольору (**Cool (Холодний)**, **Normal (Звичайний)**, **Warm (Теплий)**) і **User Mode (Режим Користувацький)**.
- **• Saturation (Насиченість)**: Діапазон регулювання від 0 до 100.
- **• Skin Tone (Колір шкіри)**: Містить три режими кольору: **Reddish (Червонуватий)**, **Natural (Природний)** і **Yellowish (Жовтуватий)**.

• У User Mode (Режимі Користувацький) можна регулювати кольори R (червоний), G (зелений) і B (блакитний) за шкалою від 0 до 100.

#### **4. Input Select (Вибір входу)**

Виберіть джерело входу з вхідних сигналів **HDMI-1, HDMI-2** або **DisplayPort**.

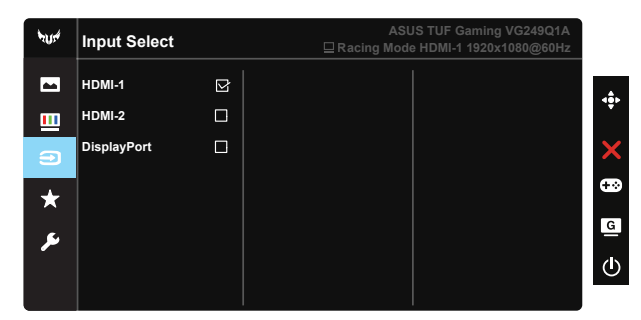

#### **5. MyFavorite**

Можна відрегулювати Shortcut (Ярлик) і Customized Setting (Особисте налаштування) з цієї головної функції.

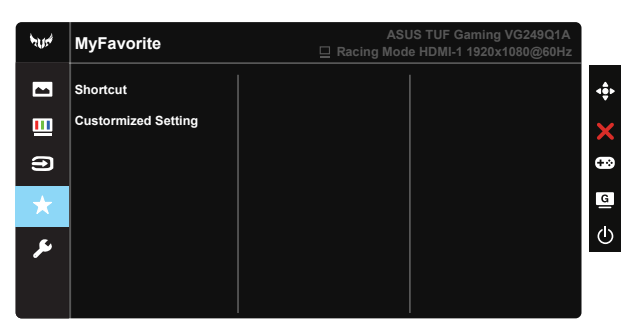

- **• Shortcut (Комбінація клавіш)**: Можна вибрати з GamePlus, GameVisual, Brightness (Яскравість), Contrast (Контраст), Blue Light Filter (Фільтр блакитного світла), Color Temp. (Колірна температура), Volume (Гучність) і встановити як комбінацію клавіш.
- **• Customized Setting (Особисте налаштування)**: Можна зробити налаштування на особисте.

#### **6. System Setup (Налаштування системи)**

Регулює конфігурацію системи.

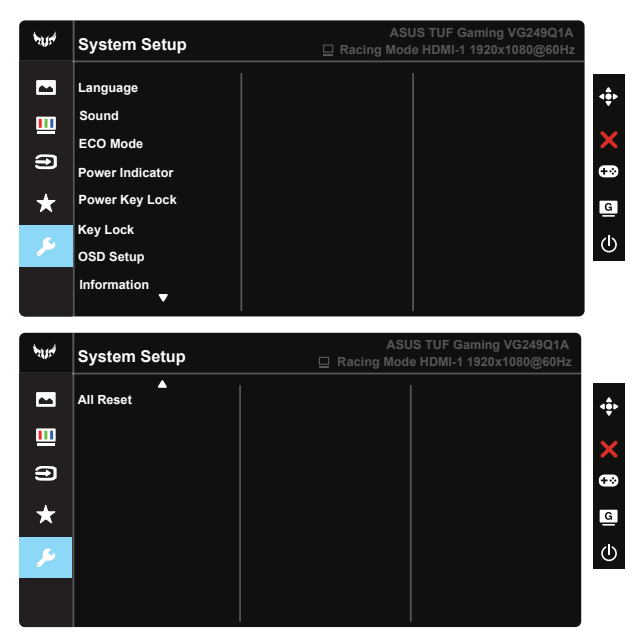

- **• Language (Мова)**: Виберіть мову ЕМ. На вибір є: **Англійська**, **французька**, **німецька**, **іспанська**, **італійська**, **нідерландська**, **російська**, **польська**, **чеська**, **хорватська**, **угорська**, **румунська**, **португальська**, **турецька**, **китайська спрощеними ієрогліфами**, **китайська традиційними ієрогліфами**, **японська**, **корейська**, **фарсі**, **тайська** та **індонезійська**.
- **• Sound (Звук)**: Регулює рівень виходу гучності або вимикає аудіо.
- **• ECO Mode (Режим ECO):** Активує екологічний режим для енергозбереження.
- **• Power Indicator (Індикатор живлення)**: Вмикає/вимикає світлодіодний індикатор живлення.
- **• Power Key Lock (Блокування клавіші живлення)**: Щоб вимкнути/ увімкнути клавішу живлення.
- **• Key Lock (Блокування клавіш)**: Вимкнути всі функції клавіш. Натискання клавіші понад п'ять секунд вимикає функцію блокування клавіші.
- **• OSD Setup (Налаштування ЕМ):** Регулює OSD Timeout (Тайм-аут ЕМ), DDC/CI і Transparency (Прозорість) екрану.
- **• Information (Інформація)**: Показує інформацію монітора.
- **• All Reset (Скинути все)**: Виберіть «**Yes (Так)**», щоб повернути всі налаштування на фабричні за замовчуванням.

## <span id="page-21-0"></span>**3.2 Технічні характеристики**

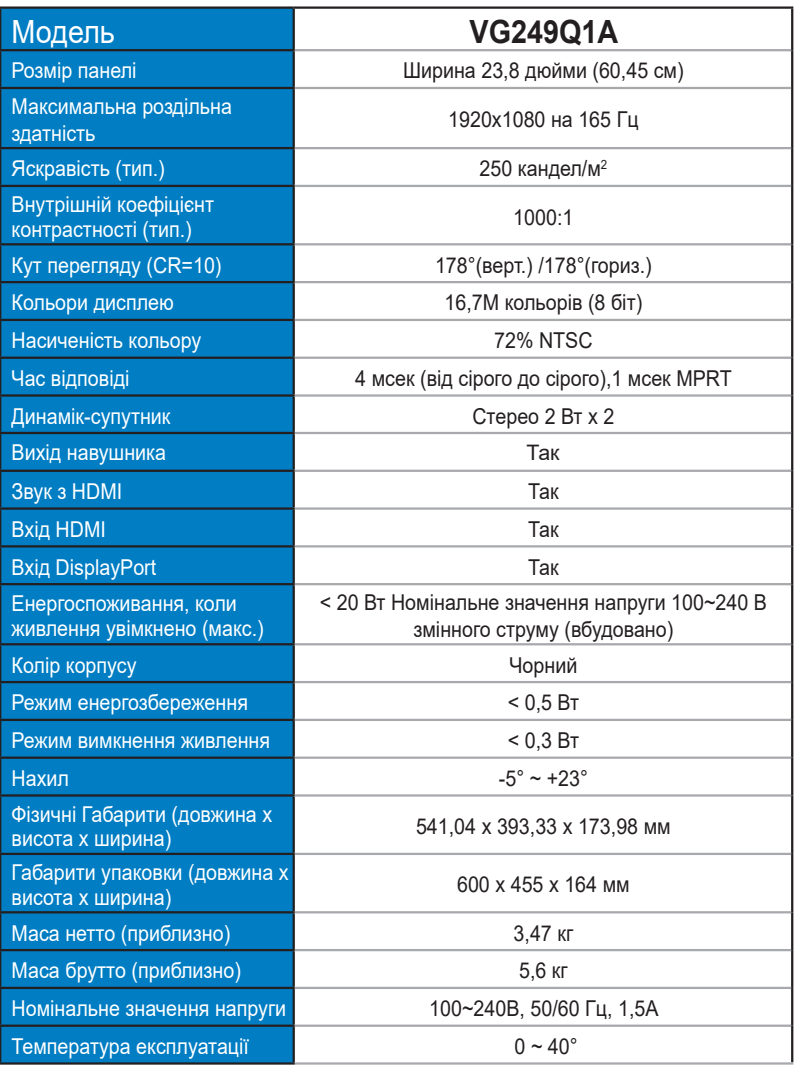

## <span id="page-22-0"></span>**3.3 Усунення несправностей (розповсюджені питання)**

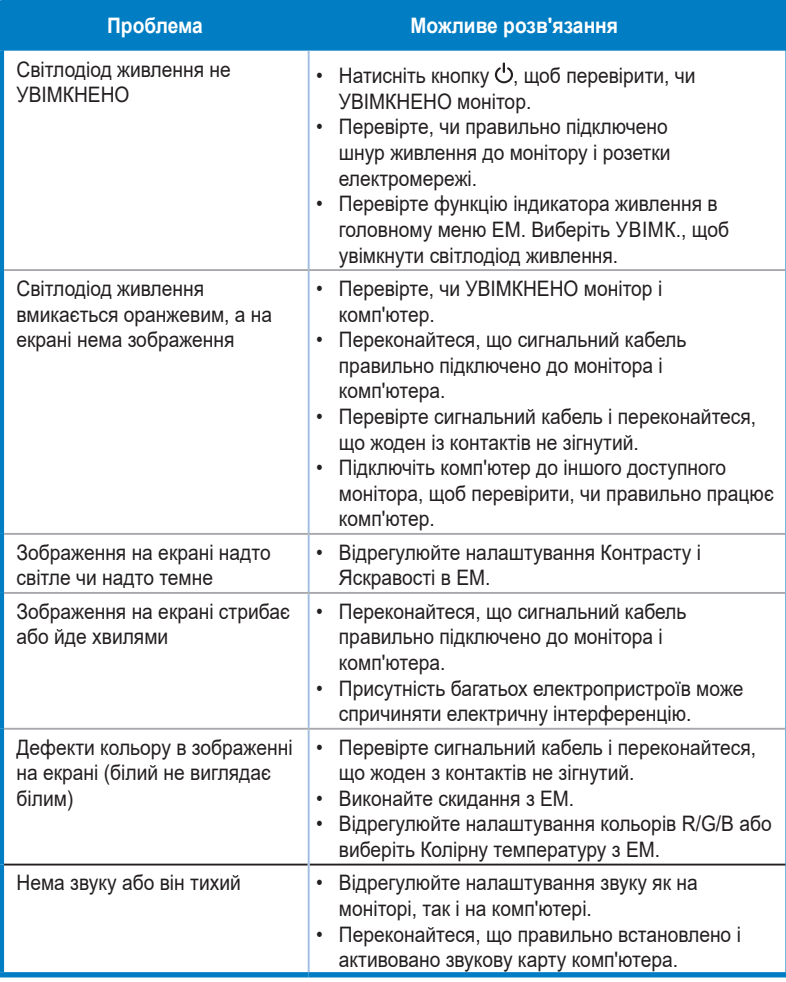

## <span id="page-23-0"></span>**3.4 Список підтримуваного хронометражу**

#### **Список хронометражу входу HDMI / DP ПК**

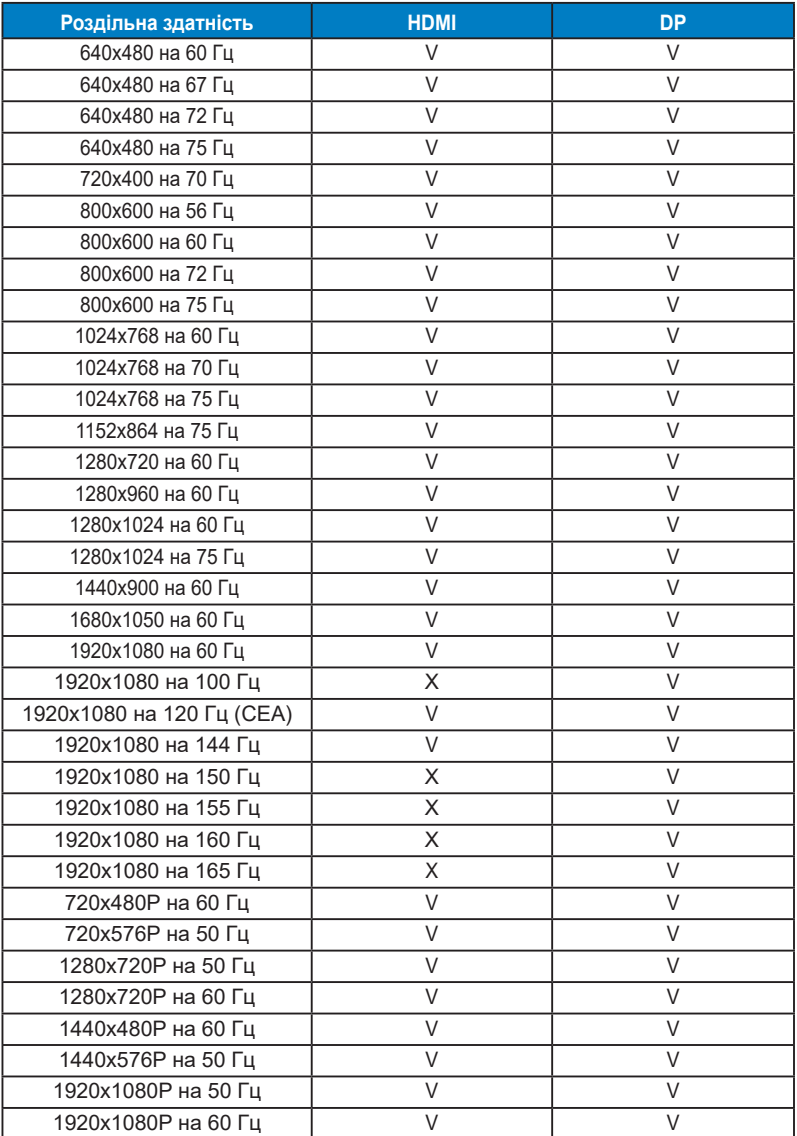